# $\bigcup$ **JUZGADO SEGUNDO PROMISCUO MUNICIPAL DE FLANDES TOLIMA**

**LINKS DE ACCESO A LA PLATAFORMA WEB DE LA RAMA JUDICIAL:**

# **ESTADOS ELECTRÓNICOS:**

<https://www.ramajudicial.gov.co/web/juzgado-02-promiscuo-municipal-de-flandes/2020n1>

## **FIJACIÓN EN LISTA Y FORMATOS DE NOTIFICACIÓN:**

<https://www.ramajudicial.gov.co/web/juzgado-02-promiscuo-municipal-de-flandes/43>

El Juzgado atendiendo la contingencia del COVID19 y las condicionantes del Art. 123 del C.G. del P., empezó el proyecto de publicación a todo público de **algunas** decisiones adoptadas y publicadas mediante notificación por estado, así:

+ Procesos con sentencia o en los que se haya trabado la *Litis* (notificado todos los demandados) y de jurisdicción voluntaria.

En cuanto a las demás decisiones que se adopten al interior de los procesos *sin sentencia (sin notificar a todos los demandados) o en los procesos o actuaciones encaminadas a consumar medidas cautelares*, que son notificadas por Estado y que no tendrán la opción de ser descargadas a todo público, el Despacho utilizando al servicio de alojamiento **oficial** de archivos de **Microsoft denominado OneDrive** viene creando paulatinamente por cada proceso o actuación, su respectiva carpeta virtual identificada con el número radicado ya asignado, donde en su momento oportuno, se cargará el archivo de todas providencias y/o documentos que se publiquen en el Estado, **carpeta que estará vinculada con la cuenta de correo electrónico reportada en el proceso por el apoderado o por quienes presentan la demanda en nombre propio**. De la creación de la carpeta virtual le deberá llegar una comunicación a la cuenta de correo electrónico, **VERIFIQUE SU BANDEJA DE ENTRADA O CARPETA DE SPAM /CORREO NO DESEADO.**

#### [DESCARGUELO DANDO CLIC AQUI](https://etbcsj-my.sharepoint.com/:b:/g/personal/gzambrar_cendoj_ramajudicial_gov_co/EROvDN0nFSRDuVdAuV496o0BX9pMrVkudgWdIgE2U2RUwg?e=Z07mgk)

#### Pantallazo del Estado electrónico:

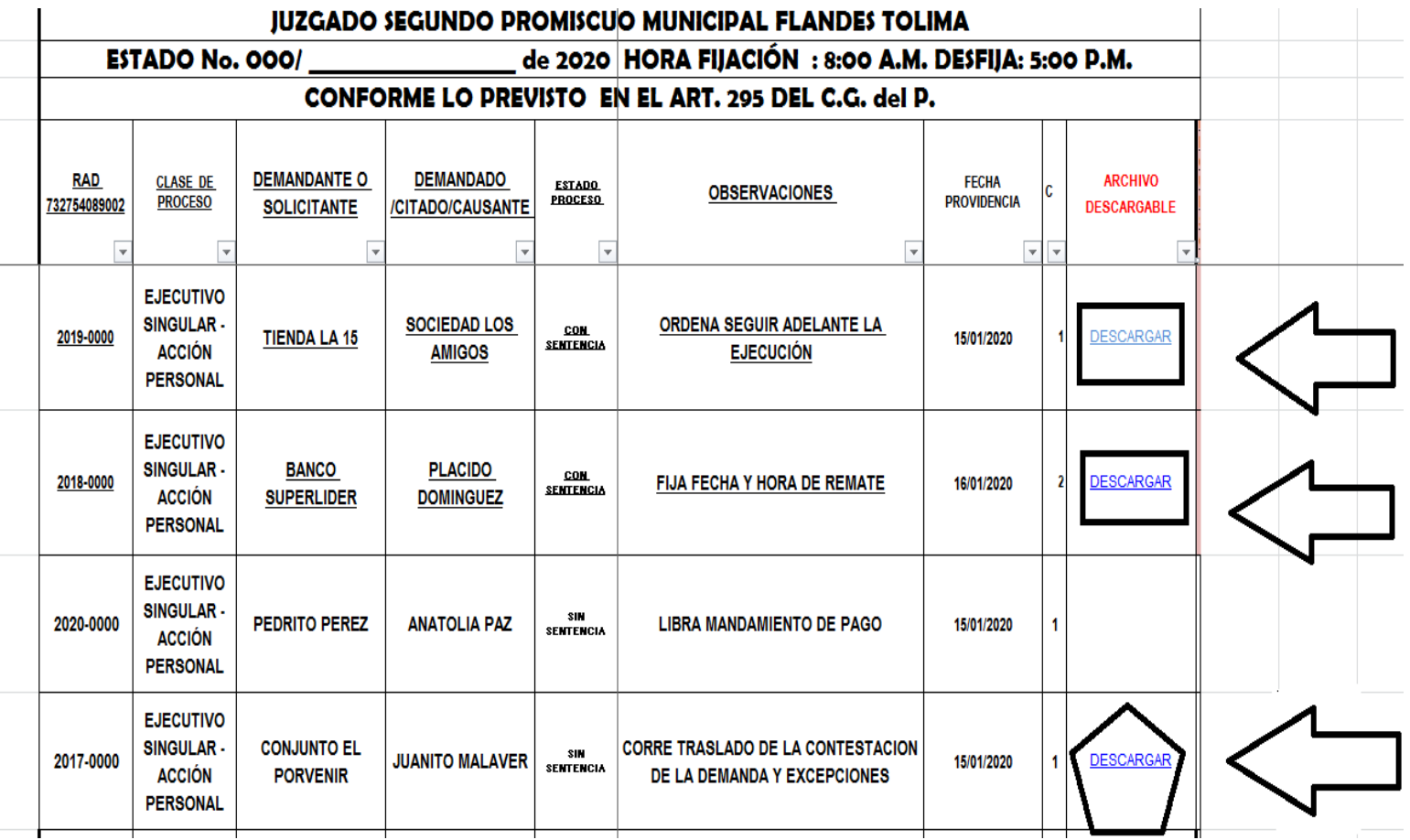

**CARPETA VIRTUAL:** Mensaje de creación y notificación al usuario (parte y/o apoderado) a la cuenta de correo electrónico, a modo de **EJEMPLO de lo que se puede presentar:**

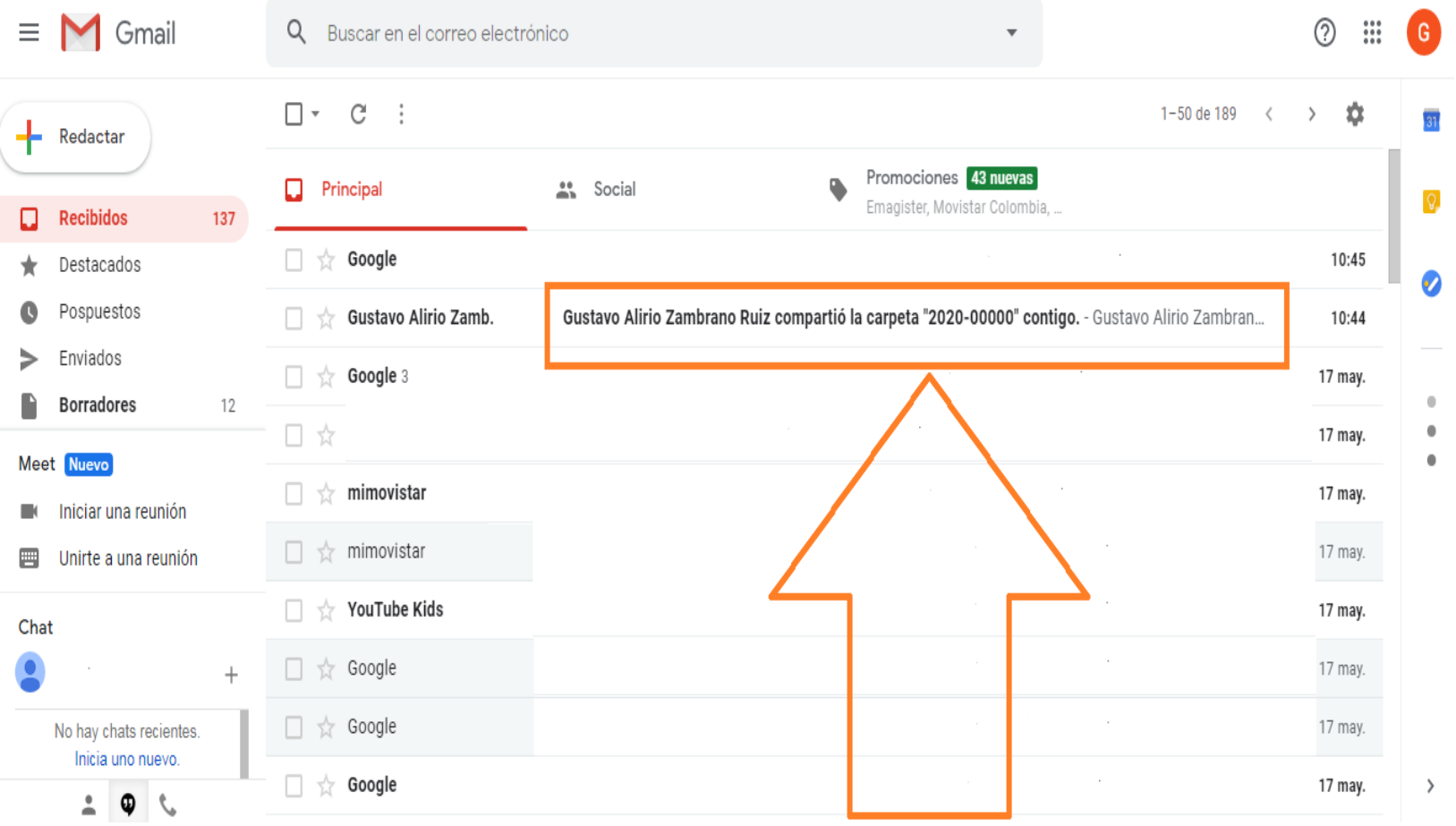

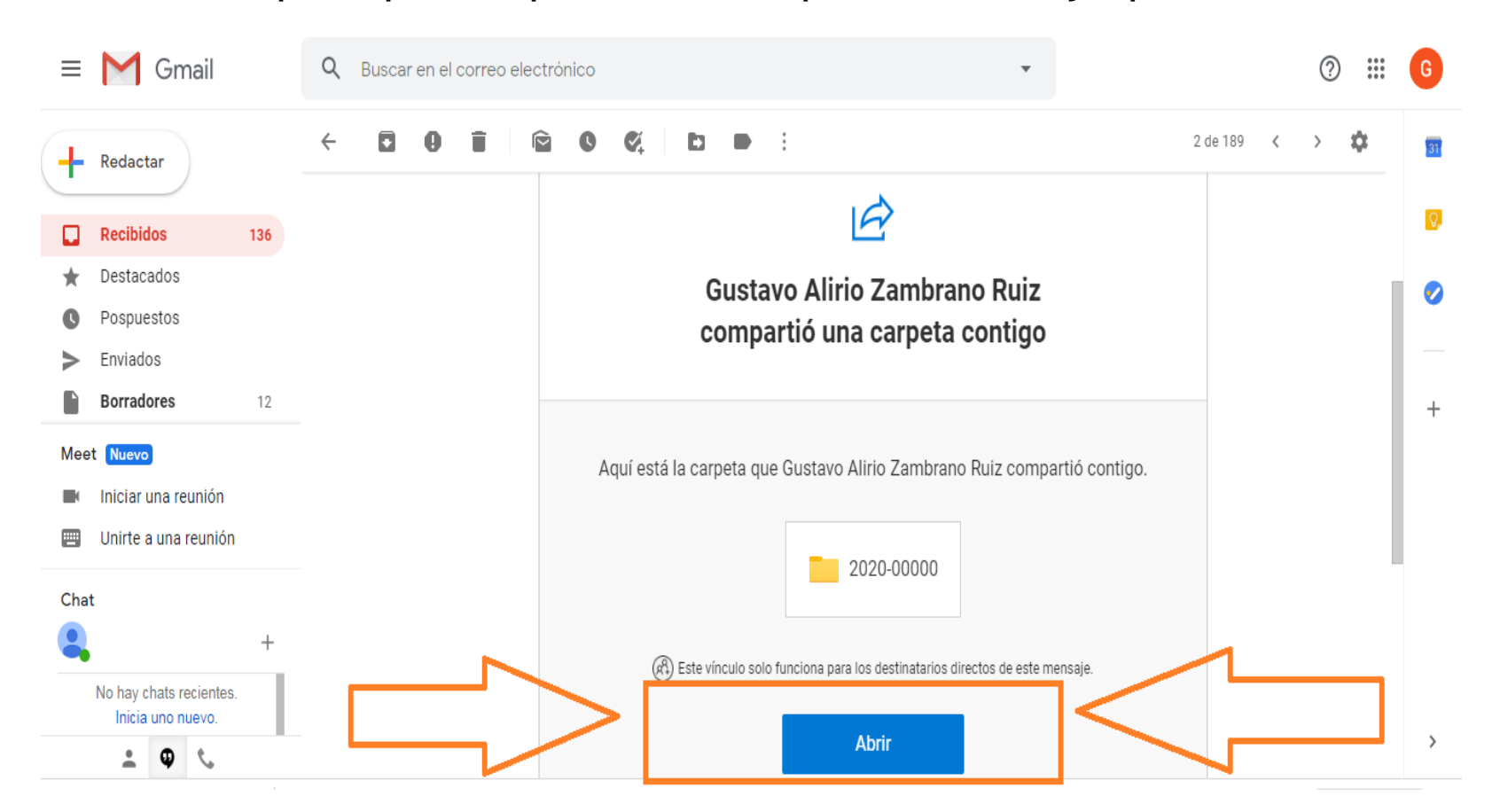

#### **Procedimiento pasó a paso de apertura de la carpeta virtual del Ejemplo**:

[Seleccionar fecha]

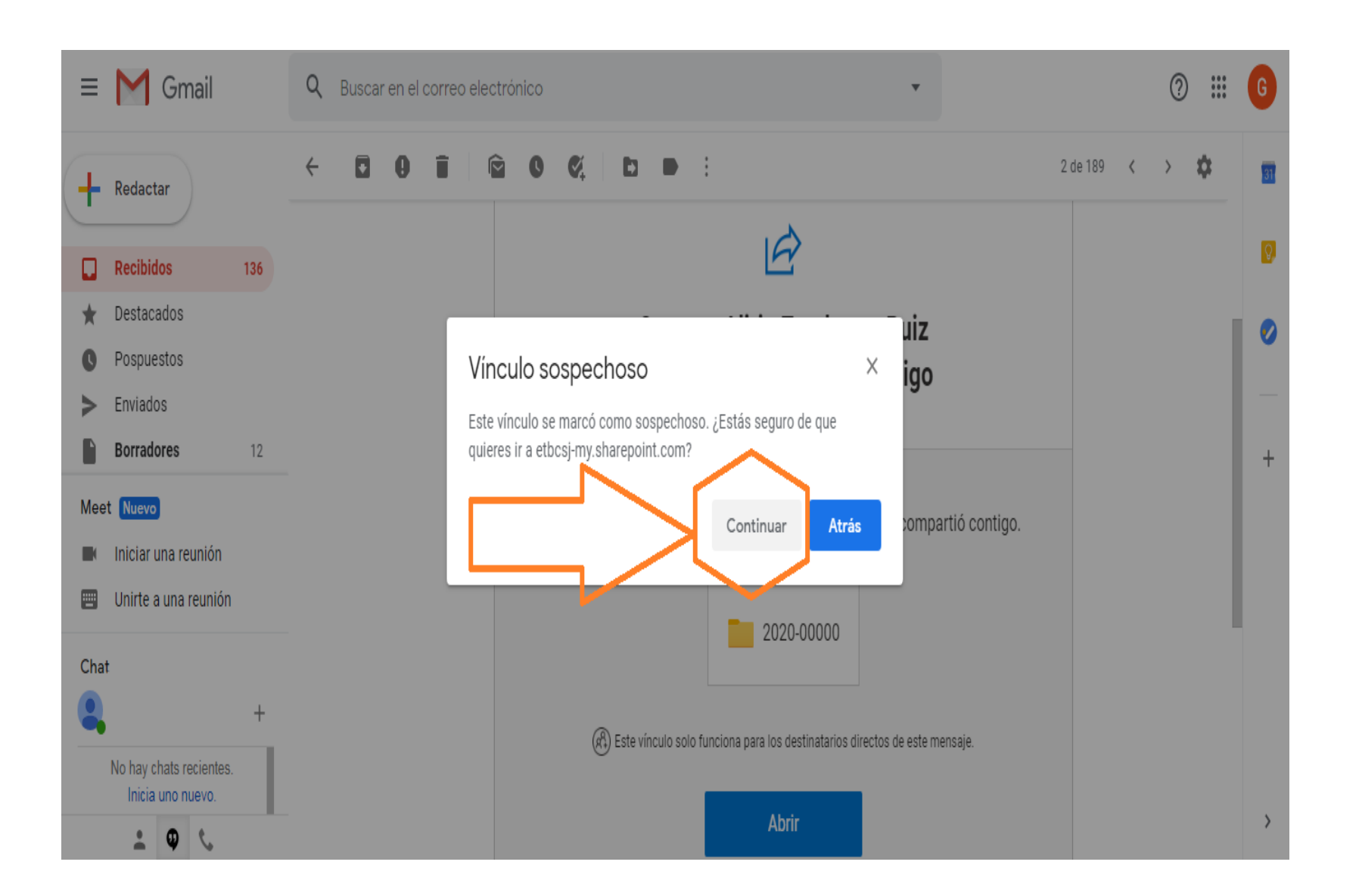

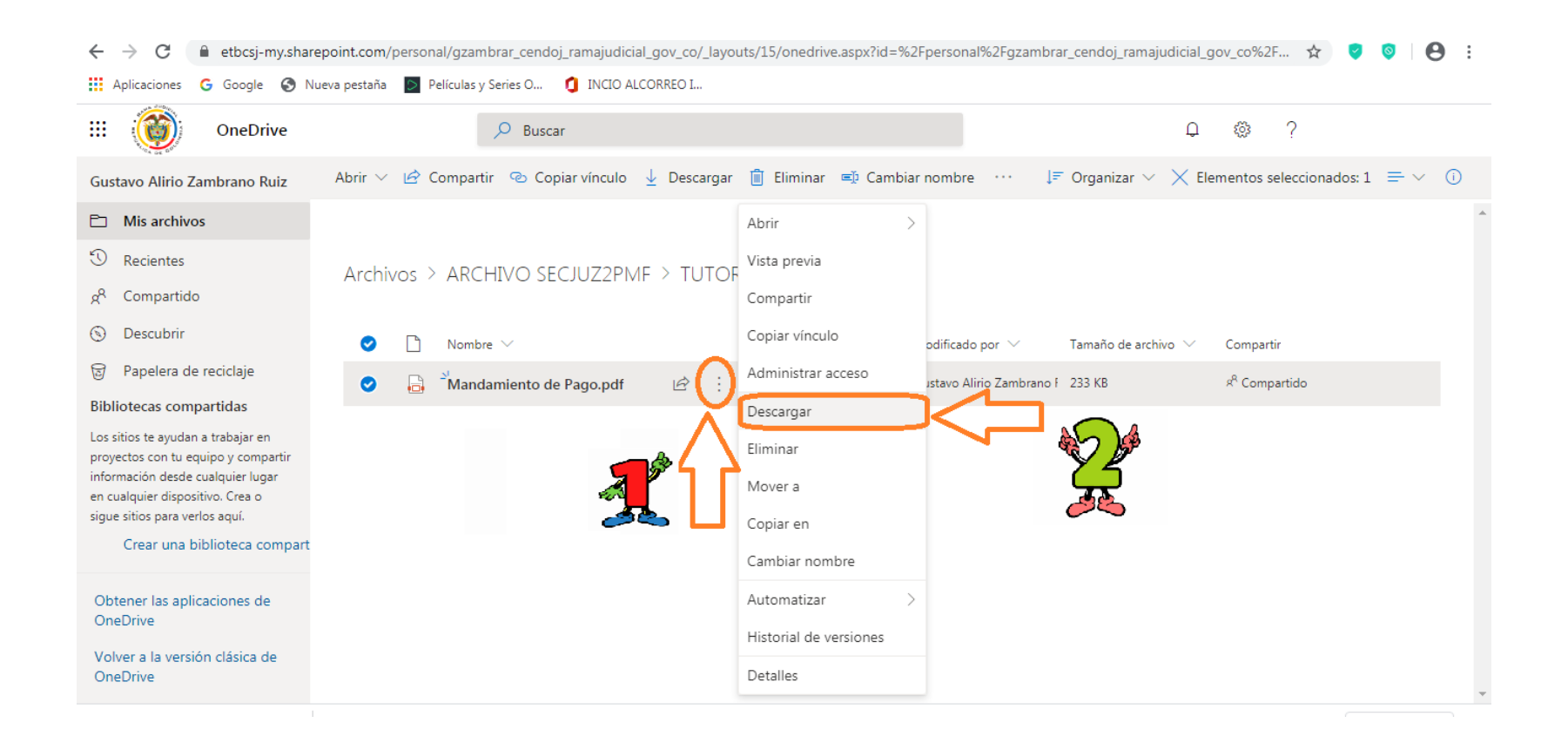

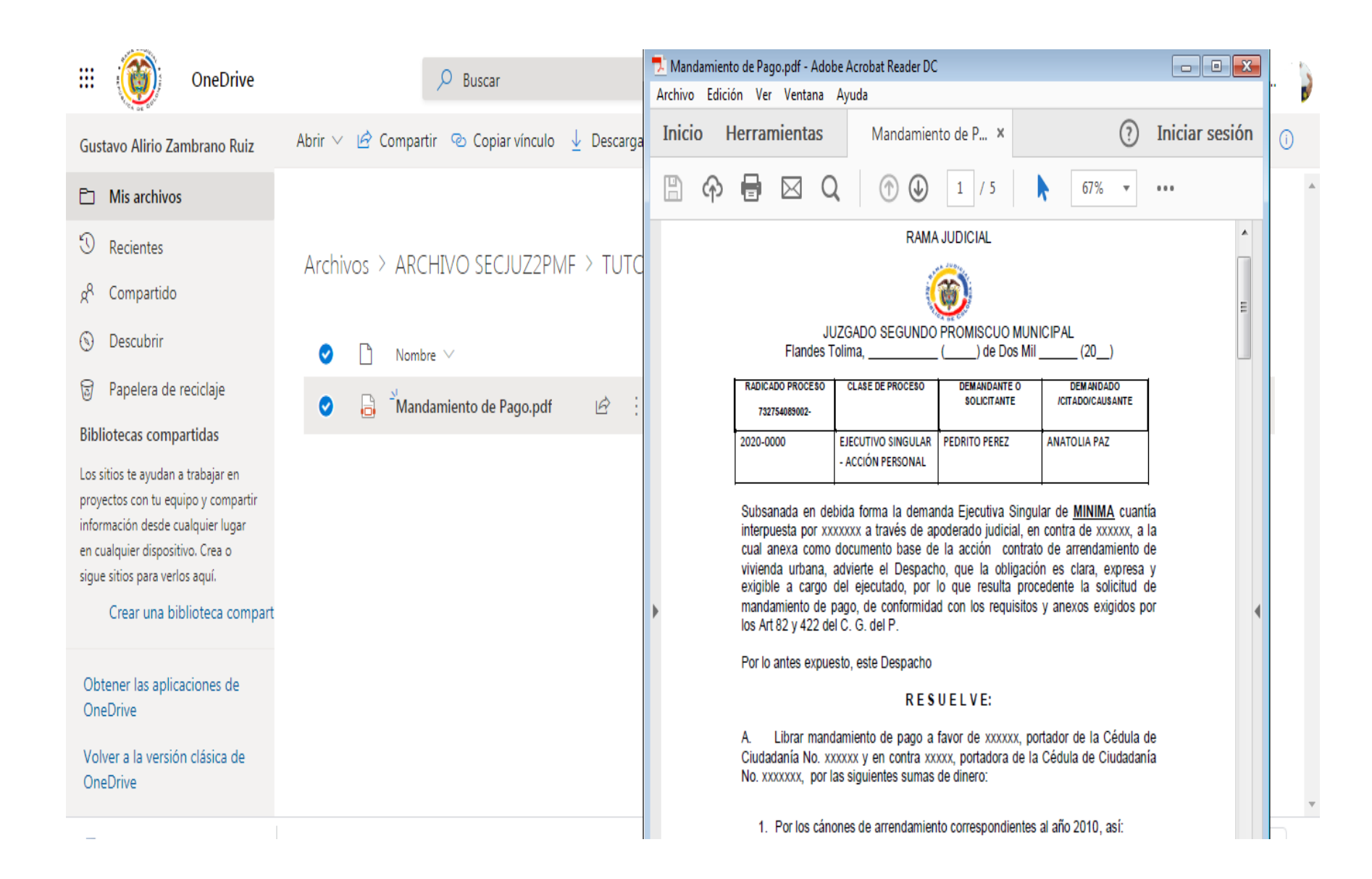